## **Phone Screen:**

The first status change, if the applicant meets the mandatory requirements, should be a **Phone Screen**. Once you have moved an applicant to the phone screen status, and scheduled a date for the screening, follow these steps during the phone call:

- 1) Open up the individuals **applicant card** *(follow the Viewing applicant card instructions).*
- 2) Select the **Actions** drop-down box:

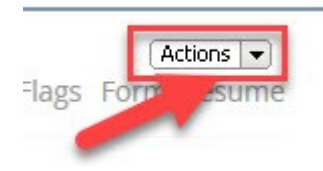

3) Choose **New form**:

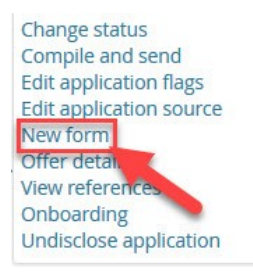

## 4) Select **Structured Phone Screen Guide**, then **Next**:

**Structured Phone Screen Guide** 

5) Here you will find a place to follow structured questions to ask during the screen and an area to make notes:

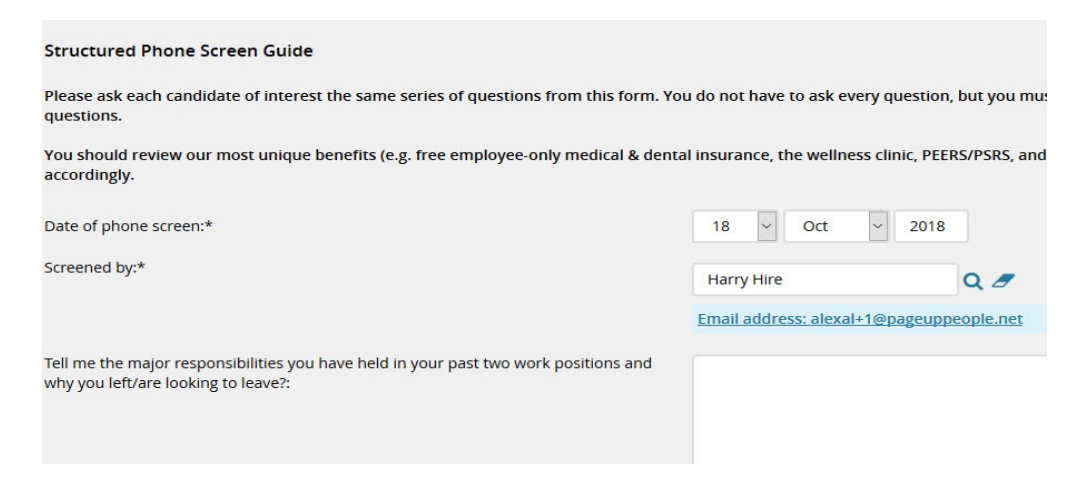

6) Information from the phone screen guide will be listed in the applicant's **History.**